Um den aktuellen G-ttesdienst oder Bibelkreis online und live mit zu verfolgen haben Sie die Möglichkeit dies entweder durch Ihr Smartphone oder Computer zu machen.

### **1. Schritt:**

Am Smartphone:

- Öffnen Sie den App Store/ Play Store auf Ihrem Handy.
- Suchen sie nach der App "ZOOM Cloud Meetings" und installieren Sie diese.

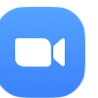

o Wenn Sie wollen können sie sich auch bei der App registrieren. Am Computer:

- Am Computer haben die Sie die Möglichkeit Zoom als Programm unter: [https://zoom.us/support/do](https://zoom.us/support/download) [wnload](https://zoom.us/support/download)

runter zu laden.

- Oder sie folgen weiter der Anleitung und verwenden Zoom im ihren Internet **Browser** 

# **2. Schritt:**

- Nun können Sie einfach auf den Link beginnend mit: https://zoom.us/... anklicken.

# **3. Schritt:**

# Am Smartphone:

- Wenn ihr Handy Sie fragt womit es den Link öffnen soll, dann wählen Sie die App ZOOM aus.
- Die App ZOOM öffnet sich und sie werden automatisch verbunden.

Am Computer:

- Wenn Sie das Programm runtergeladen haben:
	- o Ihr Browser öffnet sich und es erscheint eine Meldung die Frag ob ZOOM geöffnet werden soll. Sobald Sie dies bestätigt haben, öffnet sich ZOOM und sie werden automatisch verbunden.
- Wenn Sie das Programm nicht runtergeladen haben:
	- o Ihr Browser öffnet sich und Sie werden automatisch verbunden.

### **Hinweise und nützliche Information:**

- Sie werden eine bessere Verbindung haben, wenn Ihr Computer eine LAN Verbindung (Kabel) besitzt.
- Sie werden eine bessere Verbindung haben, wenn Ihr Smartphone eine WLAN Verbindung  $\widehat{\mathbb{R}}$  besitzt.
- Beim ersten Mal wird eine Meldung unten links auftauchen "Via Geräte-Audio anrufen" dort müssen Sie einmal draufklicken.
- Sie werden bessere Ergebnisse bekommen, wenn Sie für den Computer das Programm ZOOM unter: <https://zoom.us/support/download>runterladen, installieren und dadurch dem G-ttesdienst beitreten.
- Ihr Mikrofon wird während des gesamten G-ttesdienstes stumm geschaltet. Sie müssen sich also keine Sorgen machen, dass man Sie hört.
- Falls Sie nicht gesehen werden wollen, dann stellen Sie sicher,  $\blacktriangleright$ dass das Icon video starten oder video starten rot bzw. durchgestrichen ist. Wenn das nicht der Fall ist, dann sind sie für andere zu sehen.